# **Vitalinux DGA - Soporte #765**

# **Ordenador de dirección IES Valle del Huecha**

2017-06-22 10:04 - María Arévalo

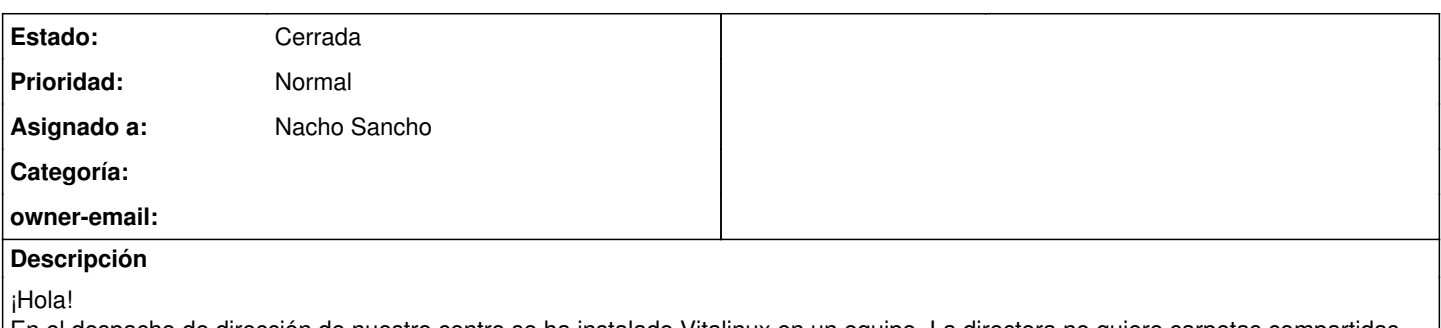

En el despacho de dirección de nuestro centro se ha instalado Vitalinux en un equipo. La directora no quiere carpetas compartidas, ni que le afecte aquello que vayamos pidiendo para el resto de equipos del centro, quiere el equipo con Vitalinux pero que esté seguro respecto al resto del centro. ¿Debemos crear una etiqueta nueva para este equipo? ¿quitamos la etiqueta de carpetas compartidas y ya está?

Un saludo

### **Histórico**

#### **#1 - 2017-06-23 15:45 - Nacho Sancho**

*- Estado cambiado Abierta - Nueva por Abierta - Respuesta Soporte*

*- Asignado a establecido a Nacho Sancho*

Hola María.

Lo primero indicarte que el hecho de tener carpetas compartidas no implica ningún riesgo para su seguridad, ya que lo único que hace es habilitar un acceso a archivos que están en el servidor caché. En su caso y en el de cualquier Vitalinux NO es posible acceder a los recursos que se alojan en el propio (a no ser que se configurara de forma explícita, que no es vuestro caso).

Evidentemente el tener establecido en ese equipo la etiqueta del centro le afectará en el sentido de que:

- Se le establecen las contraseñas definidas para el centro (si luego ella se la cambia, se quedarían las que haya puesto ella de forma persoanl...como ocurriría con cualquier otro)
- Se le impone el fondo de pantalla
- Se le impone la instalación del software que solicitáis a nivel global (en vuestro caso las carpetas compartidas de momento)

Por tanto...puede seguir con dicha etiqueta, pero si quiere estar tranquila se la puedes quitar (y entonces se le desinstalarán las carpetas compartidas)

Aprovecho para indicarte que nos ha llegado la solicitud y preocupación que habéis hecho sobre el despligue (y como se ha quedado). Lamentamos que las cosas se estén haciendo de ésta manera por parte del CAU e indicarte que vamos a ver como lo podemos resolver de la mejor forma posible. La semana que viene os decimos algo!

Saludos

-- nacho

## **#2 - 2017-06-27 13:14 - María Arévalo**

¡Hola!

La impresora que tenemos en conserjería para configurar desde el ordenador de la sala de profesores y desde el de dirección es RICOH Aficio MP7001. Su IPv4 de la máquina es 172.30.1.15.

Para el ordenador de la directora hay que configurar esa impresora que he indicado antes, y una que va por USB Hp laserJet 100 color MFP M175a, y un disco duro de marca Synology y de IP 172.30.1.200.

Mañana os llamo tal y como hemos quedado. Un saludo Gracias por todo María

### **#3 - 2017-06-29 09:49 - María Arévalo**

¡Hola!

Estoy intentando instalar un programa , el archivo tiene extensión msi. Lo he intentado con wine y no hace nada, no sé que hacer. Un saludo María

#### **#4 - 2017-06-29 14:00 - Nacho Sancho**

*- Estado cambiado Abierta - Respuesta Soporte por Cerrada*

Actualizo la información con las actuaciones realizadas en el centro/equipo durante los días 28 y 29 de junio:

- Se configura la impresora de la sala de profesores de forma automatizada para los dos equipos del centro requeridos
- El equipo de Dirección sobre el que estamos probando la instalación de la impresora, peñalara y disco externo se queda con problema de arranque y el coordinador reinstala, quedando limpio de nuevo
	- Se detecta un consumo excesivo de la CPU por un continuo logueo sobre un problema con el ACPI que satura el uso de la CPU. Buscando una solución para el mismo parece que puede deberese a que el nucleo 4.2 no está lo suficientemente actualizado para las nuevas BIOS. Se actualiza el stack completo (nucleo y gráfico), pero aún así seguimos teniendo problemas. La solución al final es añadir en el /etc/rc.local

echo "disable" > /sys/firmware/acpi/interrupts/gpe6F

- La impresora local por usb HP se instala con los drivers por defecto pero no escanea. Se instala el nuevo [HPLIP](http://wiki.vitalinux.educa.aragon.es/index.php/Vitalinux/Configurar_Impresoras_Locales)
- Configuración del disco externo. Se investiga la instalación que hay hecha. Al final se consigue obtener las credenciales del disco usando una máquina windows que tiene añadida la unidad de red y se crea en el equipo de dirección el montaje automática al inicial sesión de profesor del recurso compartido dirección en el disco local. Para ello se usa gvfs-mount (requerido hacer un acceso previo al disco para guardar las credenciales)

Queda pues todo subsanado -- nacho